# **Evaluate Project Time Recordings**

In Webdesk EWP, project times can be conveniently **evaluated and compared** according to various criteria such as **time, project, customer or billability.** 

The basis for this is the configurable action **"ptm\_getOrgProjectEfforts"** which, depending on configuration and permissions, can provide project time evaluations for individual persons, groups, project structures or clients.

The **configured action** can be named arbitrarily (e.g. "My Project Efforts") and can be added as an item to the **menu tree** after configuration in order to access customized project reports at any time. The results can also be integrated into various **reports** and converted into **PDF** and **Microsoft Excel** formats.

### **Get evaluations**

NOTIZ

The following instructions for evaluating the project times are based on an **exemplified configuration** of the action **"ptm\_getOrgProjectEfforts"**. Depending on your own configuration, the view and availability of options may differ. Further instructions for configuring the Webdesk project time evaluation action can be found **here**.

To get evaluations, select your configuration of the action **"ptm\_getOrgProjectEfforts"** in the menu tree (name is chosen by yourself, e.g. "Project effort reports", "My project times" or "Project reports"). A mask appears with various **options for filtering** the evaluation:

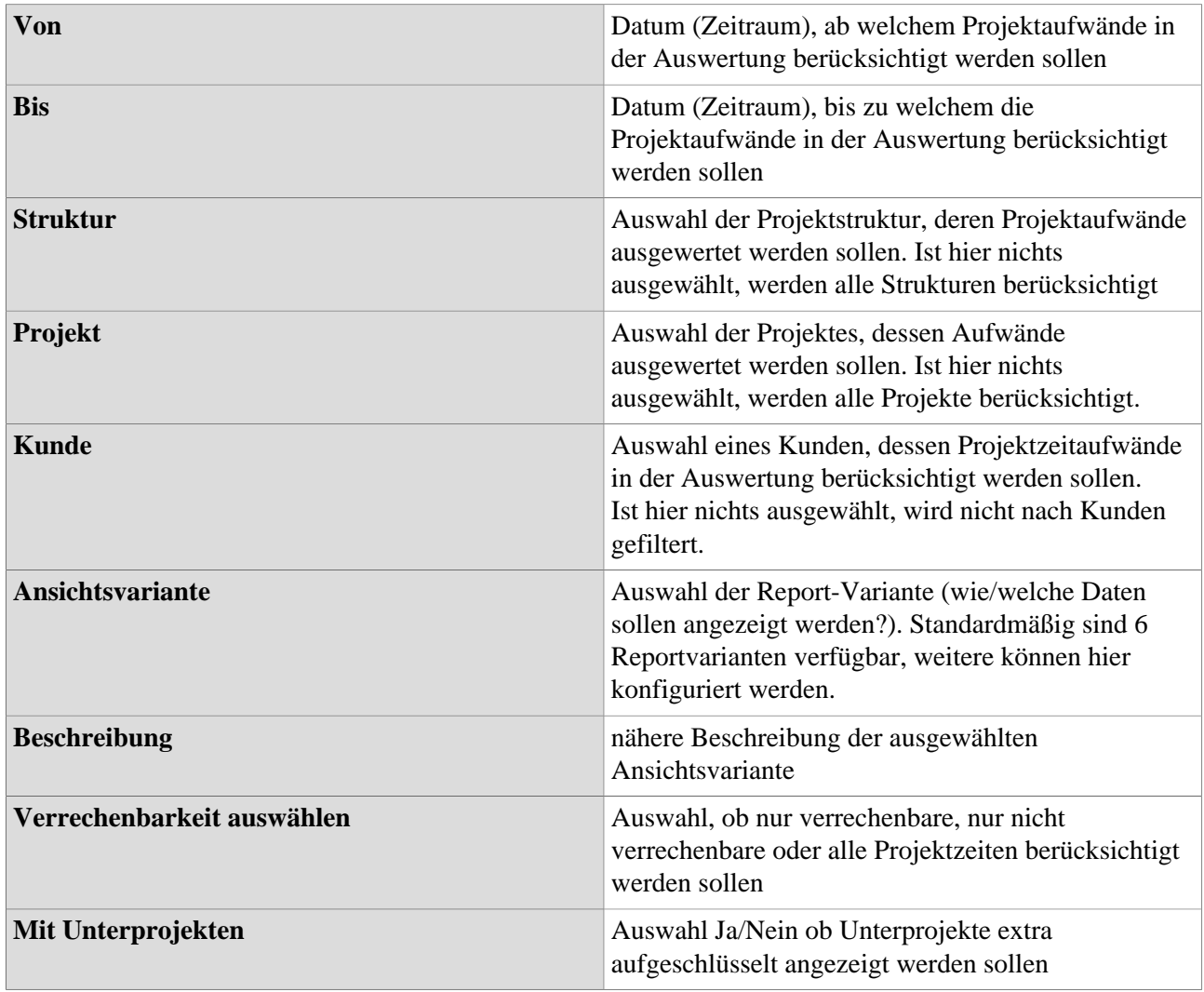

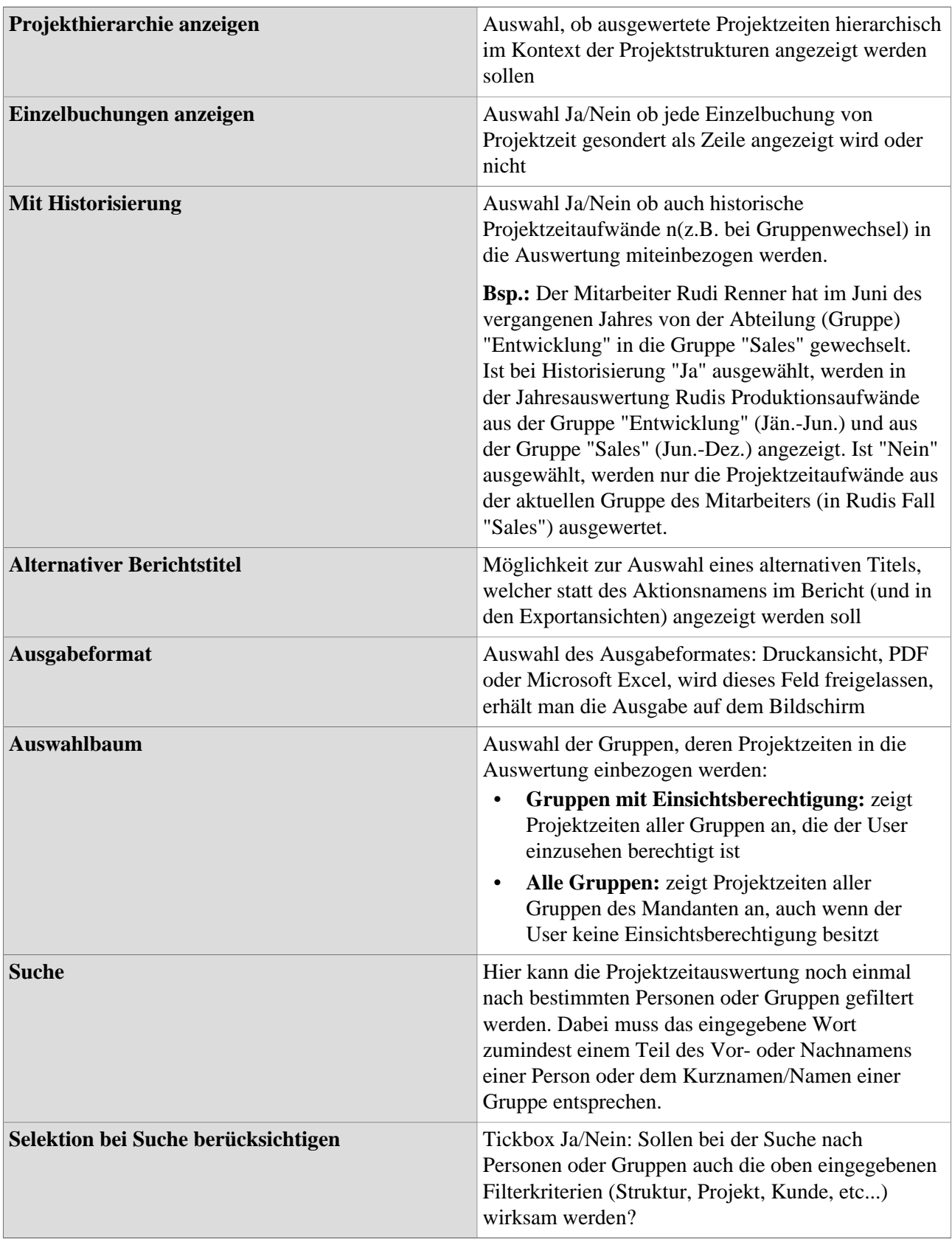

### Ansichtsvarianten

Grundsätzlich sind in der Standardaktion zur Projektzeitauswertung zwei Ansichtsvarianten vorkonfiguriert, welche für die üblichen Übersichten und Anwendungsbereiche ausreichen:

• **Sortiert nach Buchungselement**

alphabetische Sortierung der gebuchten **Projekte** mit dem Projekt als oberste Ebene (**Hierarchie**: Projekt > Jahr > Monat > Gruppe > Mitarbeiter)

• **Sortiert nach Datum**

Die Projektzeitaufäwnde werden in einer **Zeitreihe** mit dem Jahr als oberster Ebene dargestellt (**Hierarchie**: Jahr > Monat > Woche > Datum >Gruppe > Mitarbeiter

# Baum/Favoritenauswahl von Gruppen

Hier besteht die Möglichkeit, die **Gruppen**, welche in der Projektzeitauswertung berücksichtigt werden sollen, direkt aus den **Organigramm** heraus durch Anklicken auszuwählen. Auch lassen sich **individuelle Favoriten** als Filterungsvorlage festlegen.

- **Organigramm**
	- Alle Ordner, welche mit einem Plus (**+**) Symbol versehen sind, lassen sich noch weiter **aufklappen** und zeigen so die Untereinheiten.
	- Durch Anklicken wird die betreffende Einheit angehakt. Durch einen **Doppelklick** werden automatisch auch alle Untereinheiten angehakt
	- durch Anklicken des grünen Pfeils > **Untergruppen anzeigen bis Tiefe (Tiefe 1-3)** > werden alle vorhandenen Untergruppen angezeigt
	- mit Hilfe des blauen Pfeils > **Baum minimieren** > wird diese Ansicht wieder minimiert, es scheinen nur die Übergeordneten Gruppen auf
		- Details anzeigen > durch Anklicken des **Symbols** were the state of  $\mathbb{R}^n$  and  $\mathbb{R}^n$  are the state of  $\mathbb{R}^n$  and  $\mathbb{R}^n$  are the state of  $\mathbb{R}^n$  and  $\mathbb{R}^n$  are the state of  $\mathbb{R}^n$  and  $\mathbb{R}^n$  are the state of  $\mathbb{R}^n$  and  $\mathbb{R}$

die ausgewählten Gruppen übersichtlich in einer **Liste** rechts neben dem Symbol angezeigt. Ein erneutes Anklicken blendet die Detailinformationen wieder aus.

• Durch Anklicken der **Abfrage-Schaltfläche** wird die Suche gestartet.

### • **Favoriten**

Hat man in die **Favoriten-Ansicht** gewechselt (siehe Screenshot), lassen sich per Klick auf

### **Auswahl**

O Organigramm

### R Favoriten

"Hinzufügen"

Gruppen als auch Personen als **Schnellauswahl** zur Filterung der Auswertung anlegen. Setzt man nun in die **Tickbox** bei Gruppen und/oder Personen den Haken und klickt auf die **Abfrage-Schaltfläche**, werden diese gespeicherten Filterkiterien in der Auswertung angewendet.

# **Auswertungen sichten**

Hat man sich für die **Bildschirmansicht** der Auswertung entschieden (im Feld "Ausgabeformat" wurde nichts ausgewählt), wird die Auswertung als **Collapse-Element** angezeigt. Je nach ausgewählter **Ansichtsvariante** sind die Daten verschieden gegliedert (z.B. primär nach Datum, nach Projekt, nach Person).

- über die kleinen **Pfeile** lassen sich Einträge einzeln **auf- und zuklappen**
- mit der Schaltfläche **"Bericht expandieren"** wird der gesamte Bericht inkl. aller Unterelemente aufgeklappt
- über **"Bericht zusammenfalten"** wird dieser wieder auf die ranghöchste/n Ebene/n reduziert
- mit der Schaltfläche **"Anzeigen/verbergen Spalten"** können einzelne **Informationsspalten** in der Tabelle **ein- oder ausgeblendet** werden

Über die **Exportschaltflächen** (Druck, PDF, Excel) oben links kann der Bericht auch im Nachhinein in **andere Formate** exportiert werden.

Auf dem folgenden Screenshot findet sich beispielhaft eine Projektzeitauswertung in der chronologischen Ansichtsvariante als Zeitreihe.

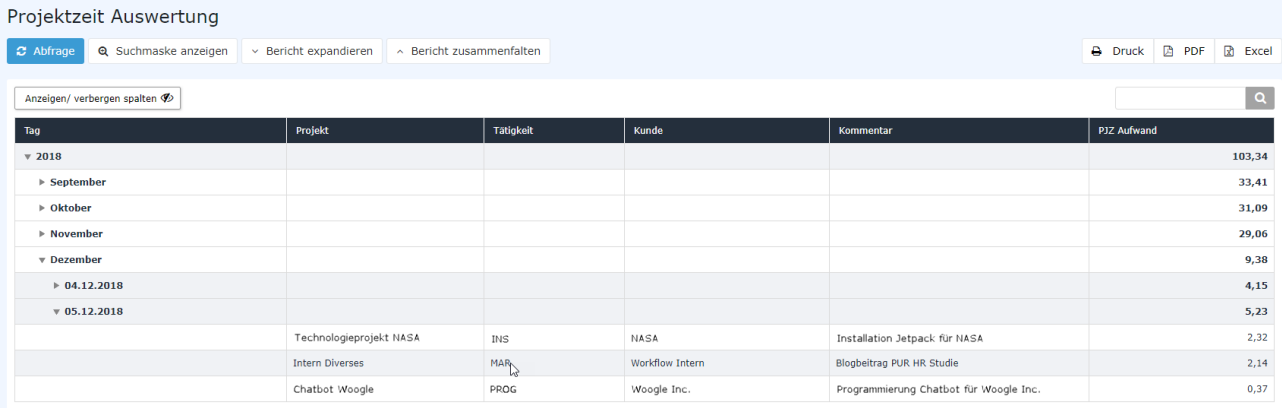